## 背景が印刷されない場合や用紙におさまりきらない場合は、ご利用のブラウザやプリンタ ソフトの設定変更をお願いします。設定方法の詳細につきましては下記をご覧ください。

## (1)背景画像が印刷されない

背景画像を印刷する場合は、ご利用のブラウザ(閲覧ソフト)の背景印刷の設定を「印刷する」 に変更してください。

#### ■ InternetExplorer6、InternetExplorer7の設定方法

「ツール」メニューから「インターネットオプション」を選択します。

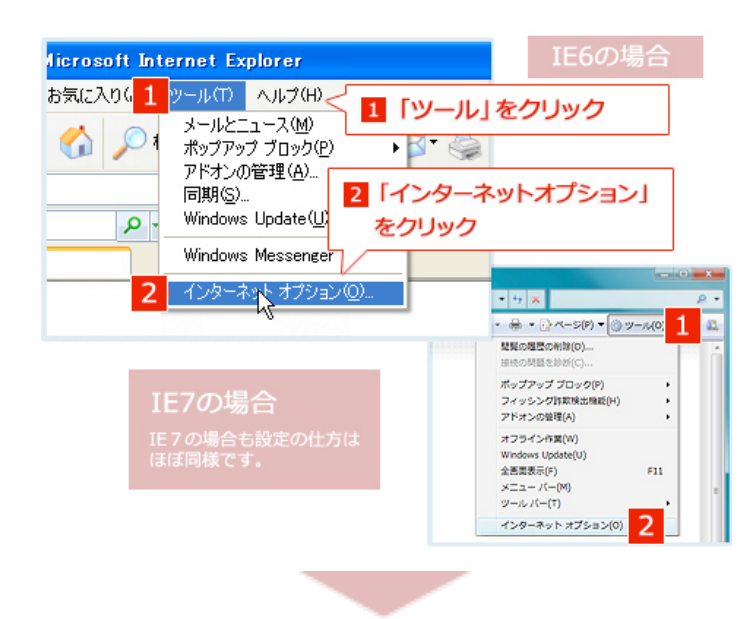

「詳細設定」タブをクリックし、一番下の「背景の色とイメージを印刷する」にチェックを入 れ、「OK」ボタンを押します。

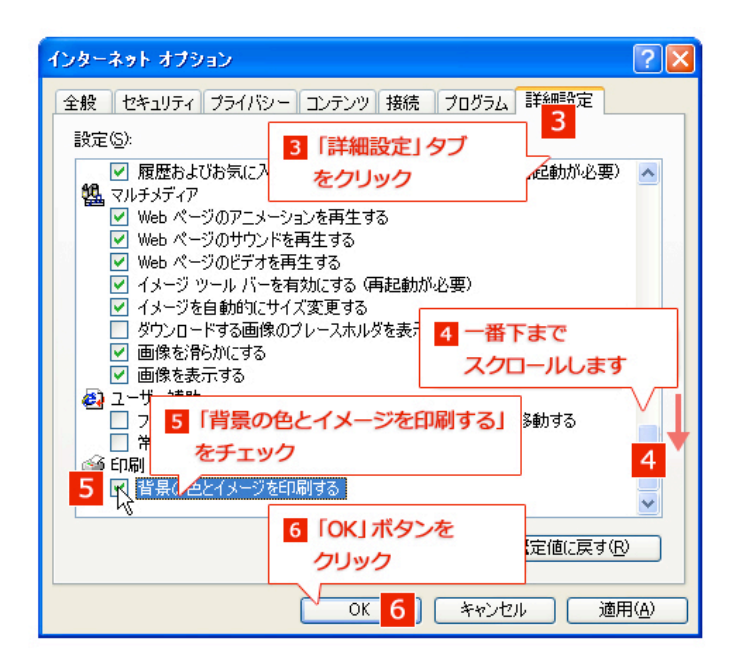

# ■ Firefoxの設定方法

「ファイル」メニューから「ページ設定」を選択します。

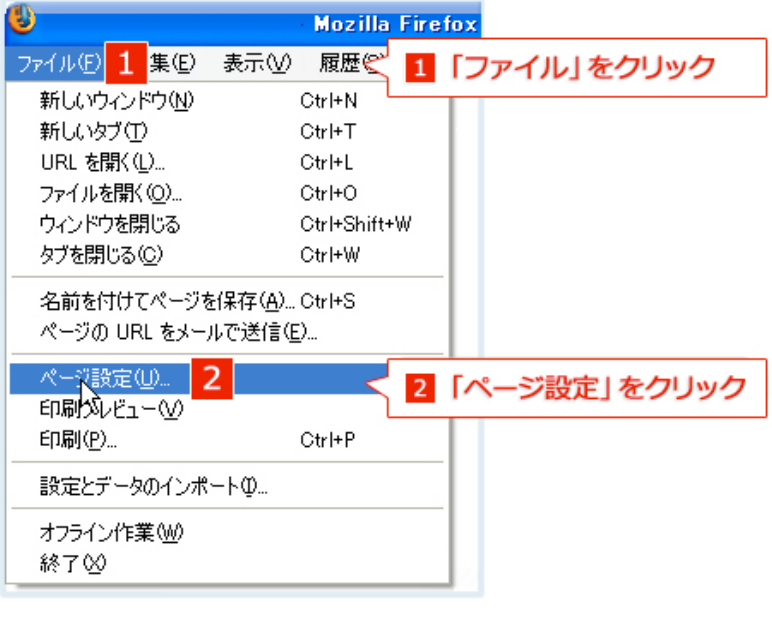

「書式とオプション」タブの「背景も印刷(配色と画像)」にチェックを入れOKをクリックしま す。

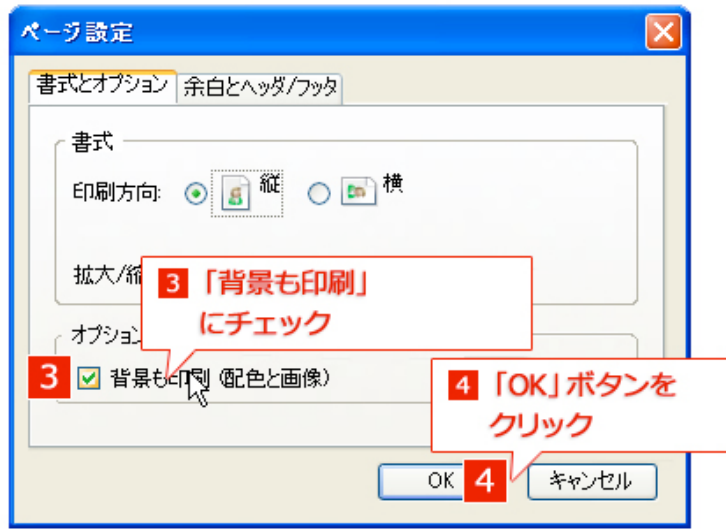

# (2)A4におさまらない(右端が切れてしまう)

ブラウザの印刷設定状態にもよりますが、ご利用のブラウザで自動縮小印刷機能がご利用いただ けない環境等では、コンテンツ右端が切れて印刷される場合があります。その場合は次の設定の 変更をお試しください。

### ■ A. 余白を切り詰める

余白を切り詰めるか、フチなし印刷等の設定をご利用ください。ほとんどのA4プリンタで印刷幅 内に収まります。(設定方法は閲覧ソフト・プリンタによって異なる場合があります)

## 設定例(InternetExplorer6の場合)

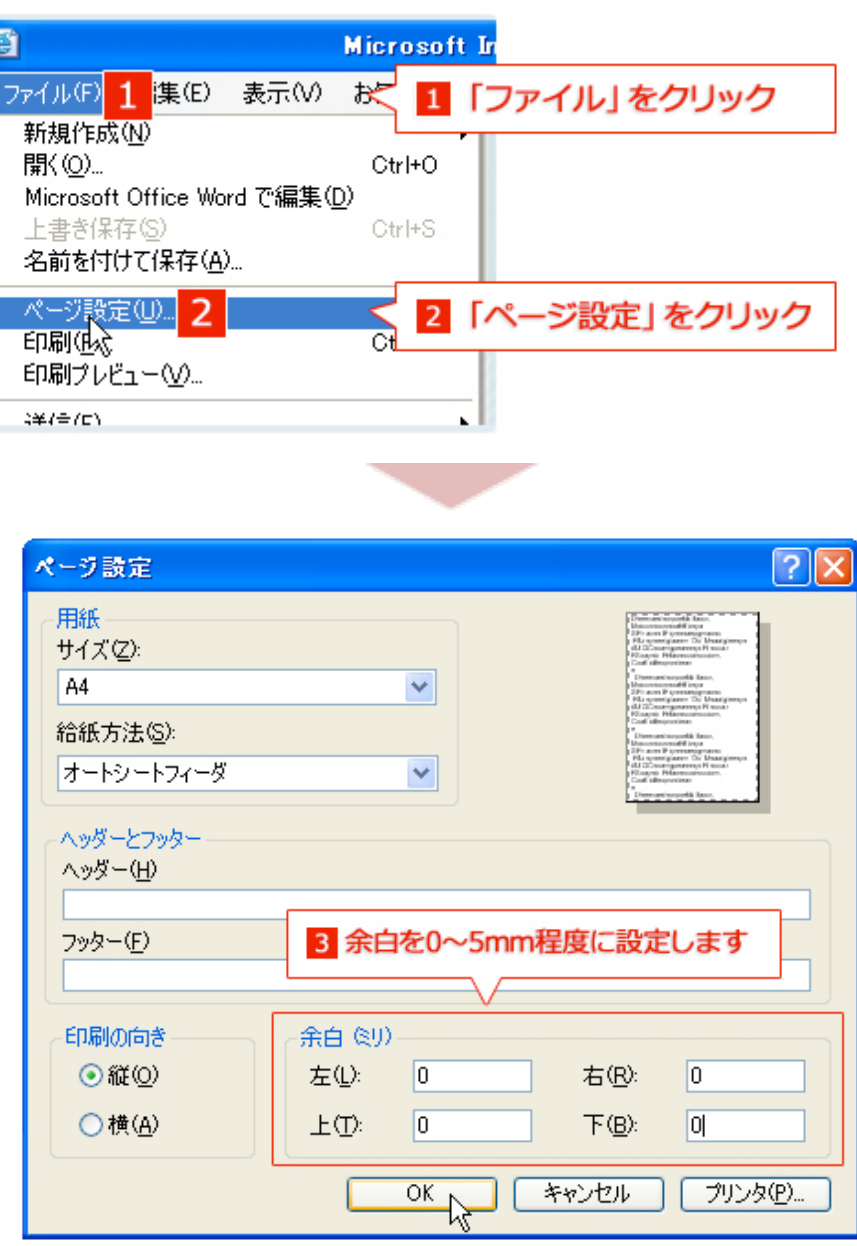

## ■ B. 余白を切り詰めても入りきらない場合

余白を切り詰めても入りきらない場合は、次の設定をお試しください。

#### B-1.印刷方向を横にする

印刷の向きを横にすることで全体を印刷することができます。

#### 設定例 (InternetExplorer6の場合)

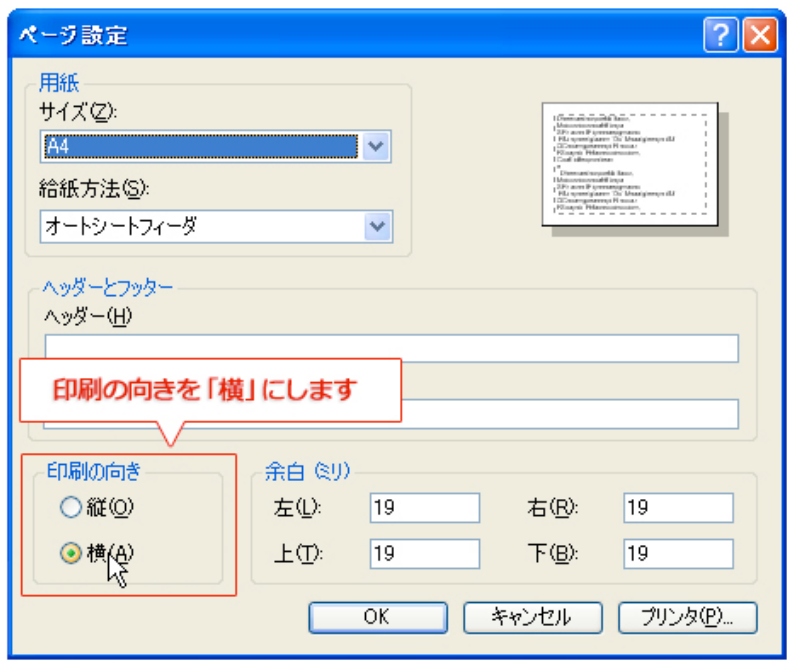

#### B-2.プリンタソフトの縮小印刷設定を利用する

ブラウザや印刷ソフトに自動縮小印刷の機能がない場合でも、手動で設定することによって縮小 印刷ができる場合があります。

ホームページのサイズをB4程度の大きめのサイズに設定し、印刷時にA4へ縮小印刷する等の設定 ができる場合はお試しください。(設定方法はプリンタによって異なります)